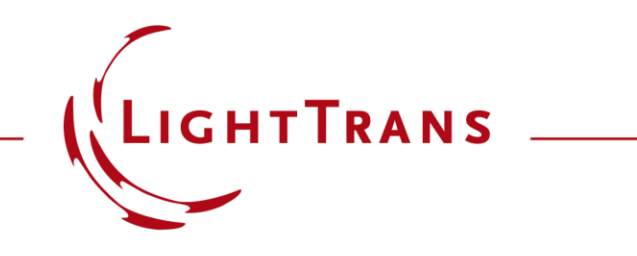

### **Modeling of Gratings within Optical System – Discussion at Examples**

#### **Abstract**

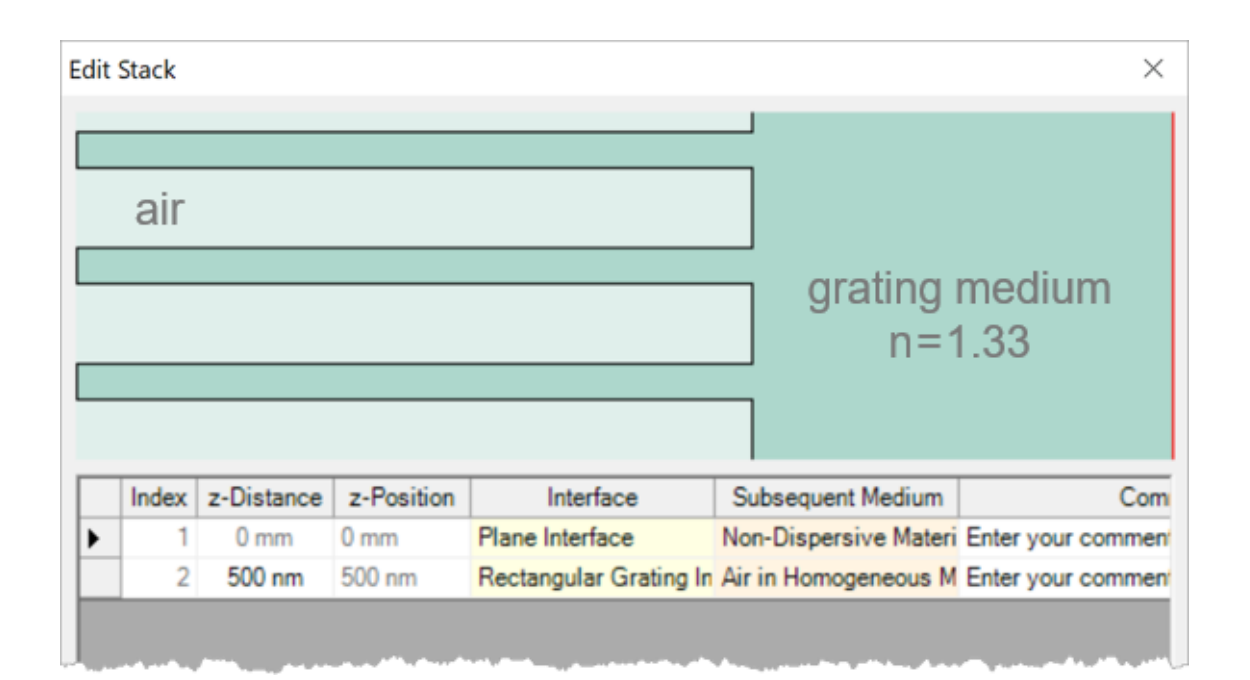

Gratings are probably the most used diffraction optics elements in optics. Nowadays, they are often employed in complex systems and work together with other components. In such cases, there is a strong need to analyze gratings within the system and so to evaluate the system performance. We will explain, at examples, how to model gratings within system in VirtualLab Fusion. Topics like the alignment of the grating, the settings of grating order channels, and the angular response are to be discussed.

# **Grating Modeling in VirtualLab Fusion – An Overview**

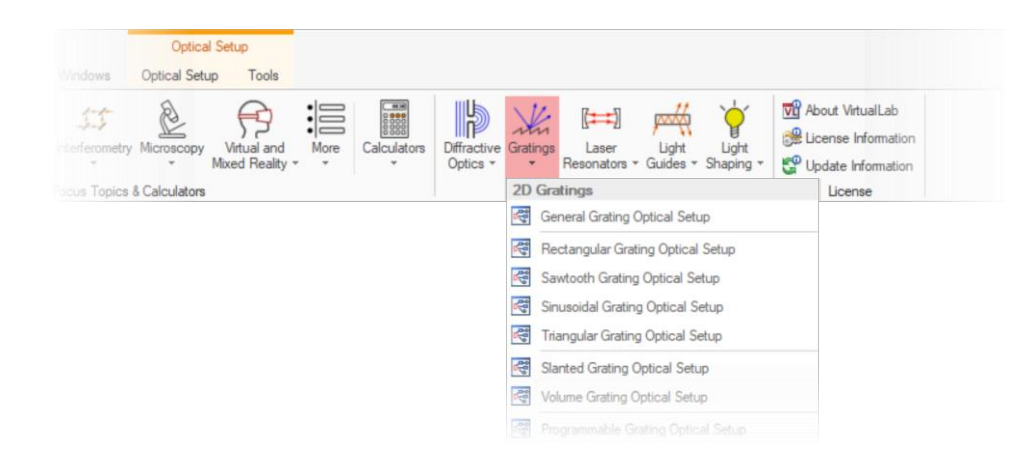

- Single grating analysis
	- − Via the main window "Gratings" menu, one can enter a special evaluation environment for gratings only.
	- It helps analyze and visualize grating diffraction properties, like the diffraction angles and efficiencies.

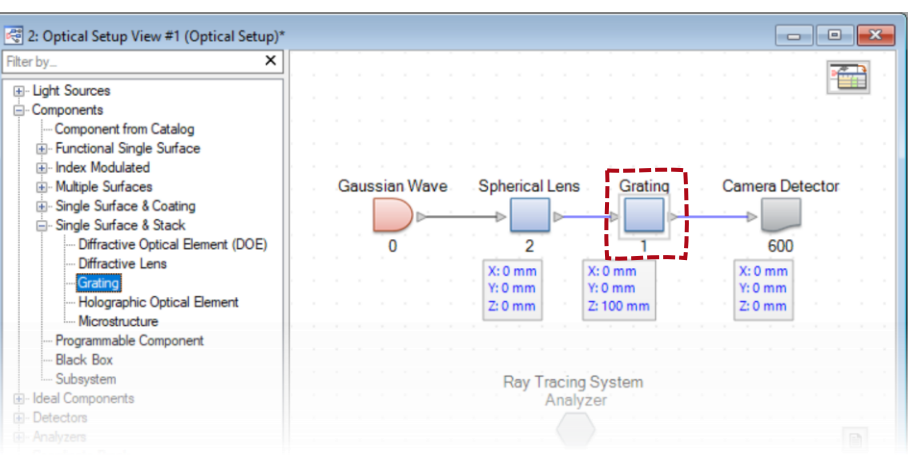

- Grating modeling within system
	- − In a general optical setup, a grating component can be inserted in any position of the system.
	- − This enables the modeling of gratings within a system and so to evaluate the system performance, with the possible effects of the grating considered.

# **Grating Modeling in VirtualLab Fusion – An Overview**

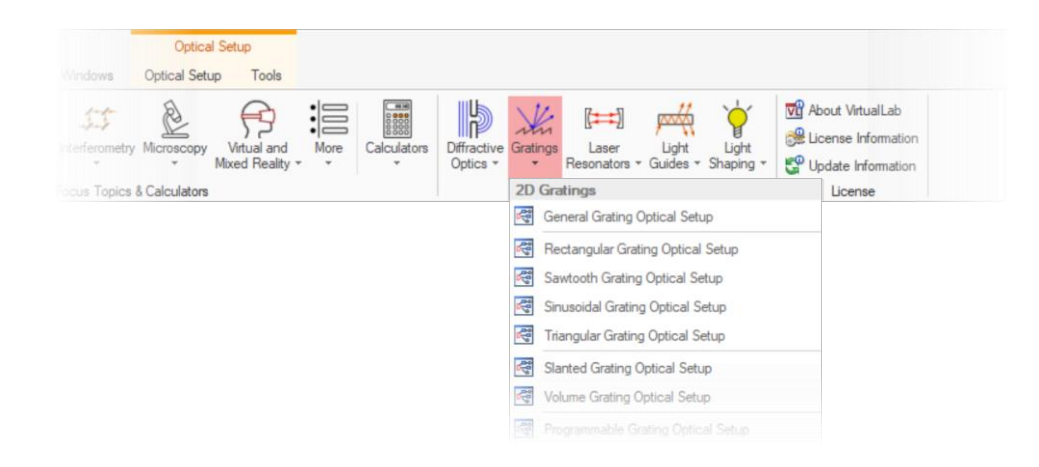

- Single grating analysis
	- Via the main window "Gratings" menu, one can enter a spec
	- diffraction properties, like

Both ways of modeling can often be used together, for example, optimize the grating structure itself first and then insert it into a system.

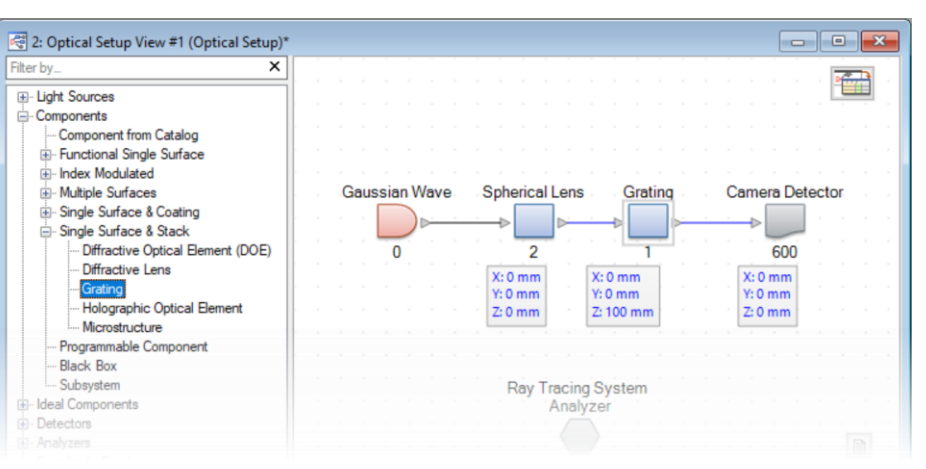

#### • Grating modeling within system

- 
- 

# **Grating Alignment in System**

- Attaching grating stack
	- − To describe the grating within a system, a grating stack is always attached to a reference surface (planar only).
	- − The reference surface can be visualized in the 3D system view and help align the grating.
- Stack orientation
	- − A grating stack can be attached onto either the front or back side of the reference surface.

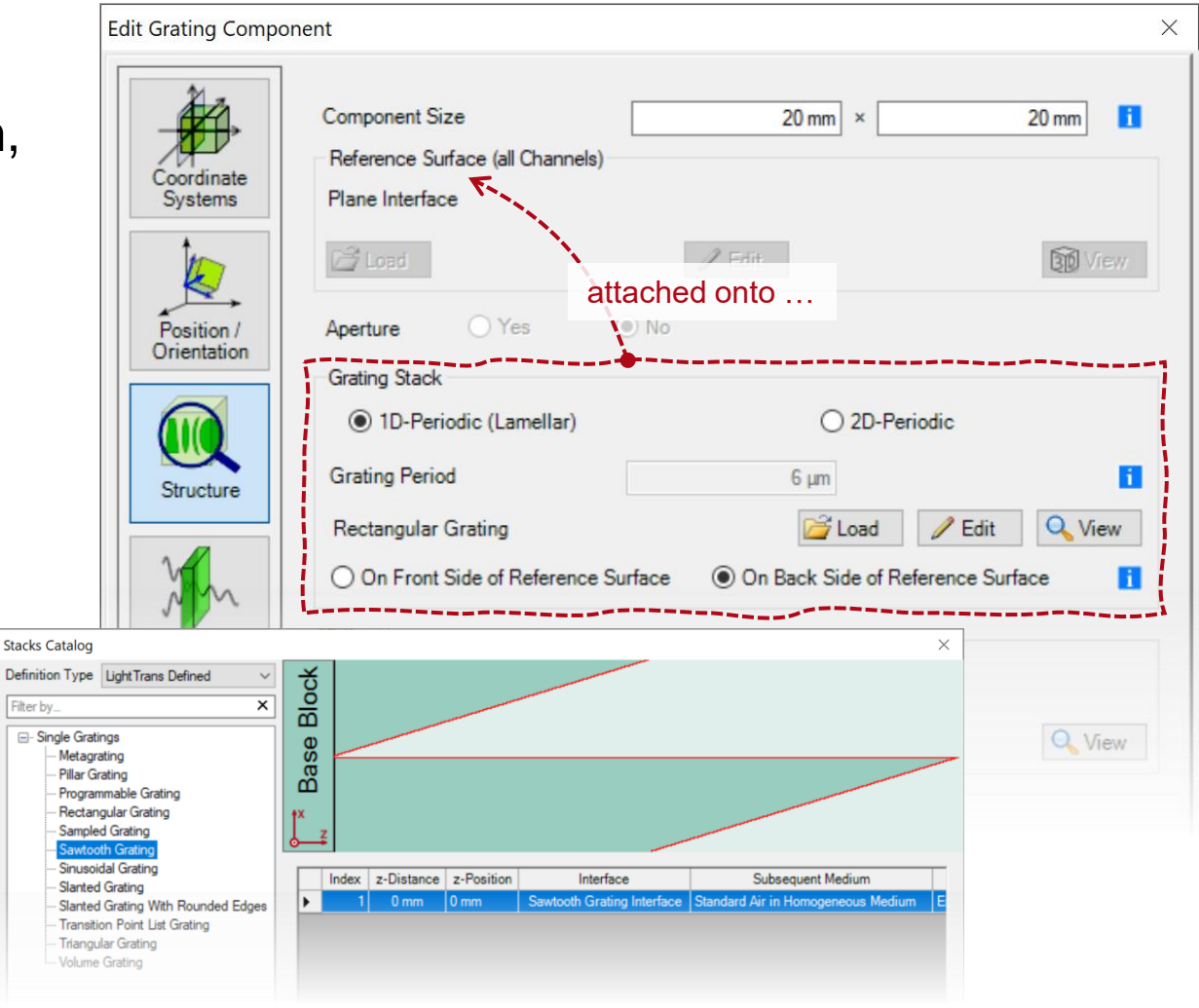

# **Grating Alignment in System**

- Attaching grating stack
	- − To describe the grating within a system, a grating stack is always attached to a reference surface (planar only).
	- − The reference surface can be visualized in the 3D system view and help align the grating.
- Stack orientation
	- − A grating stack can be attached onto either the front or back side of the reference surface.
	- − One must pay attention to the embedding medium setting when changing this option.

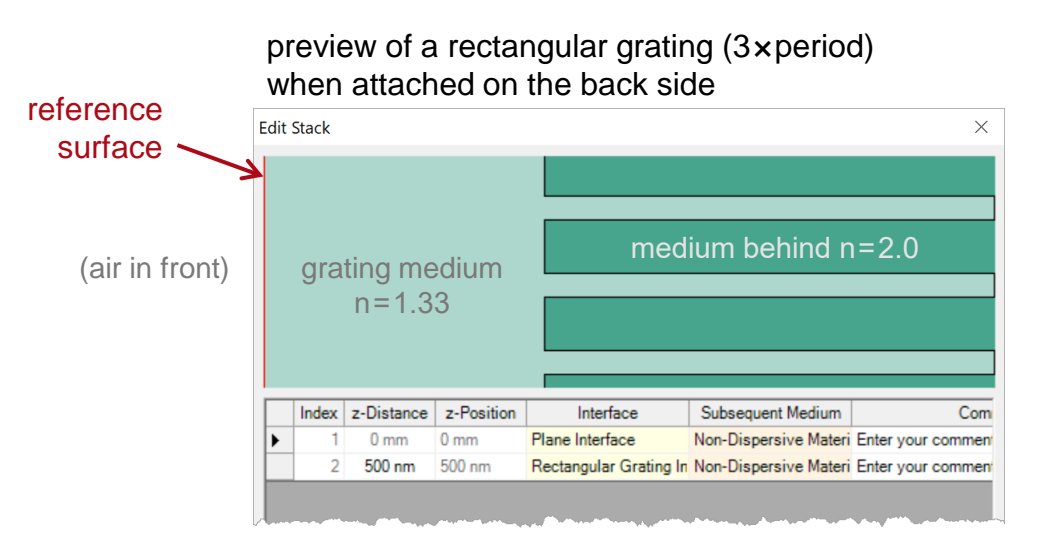

… and after changing it to the front side

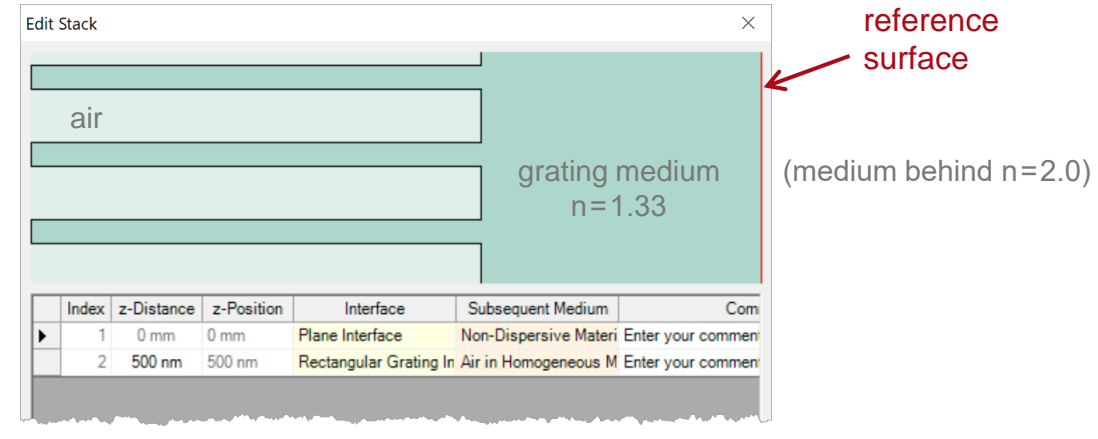

# **Grating Alignment in System**

- Lateral positioning
	- − When modeling the interaction of a general field with gratings in a system, the lateral position of the grating must be considered.
	- − For example, the effect may be very different whether a laser beam is (tightly) focused on the stripe or the air gap of a linear grating.
	- − The lateral position of gratings can be adjusted either
		- in the stack settings (options may differ for different gratings), or
		- via the component positioning options.

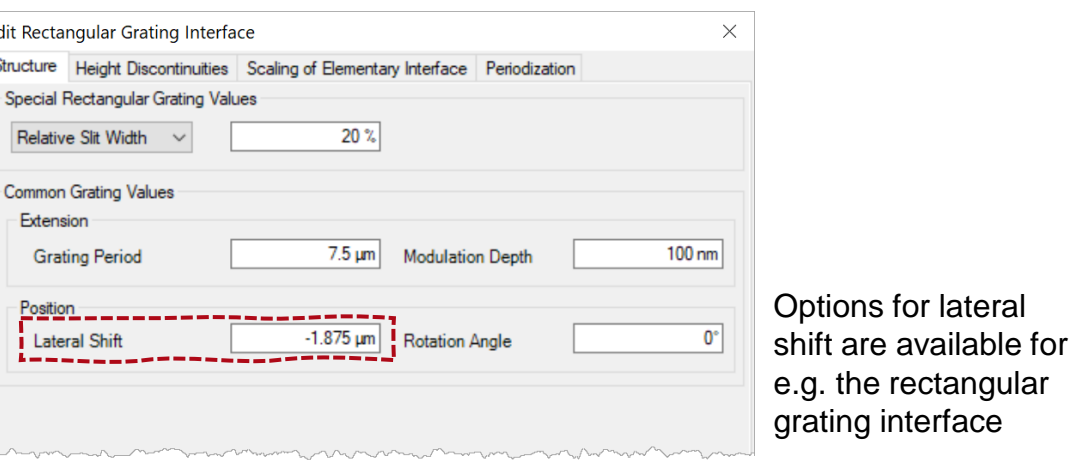

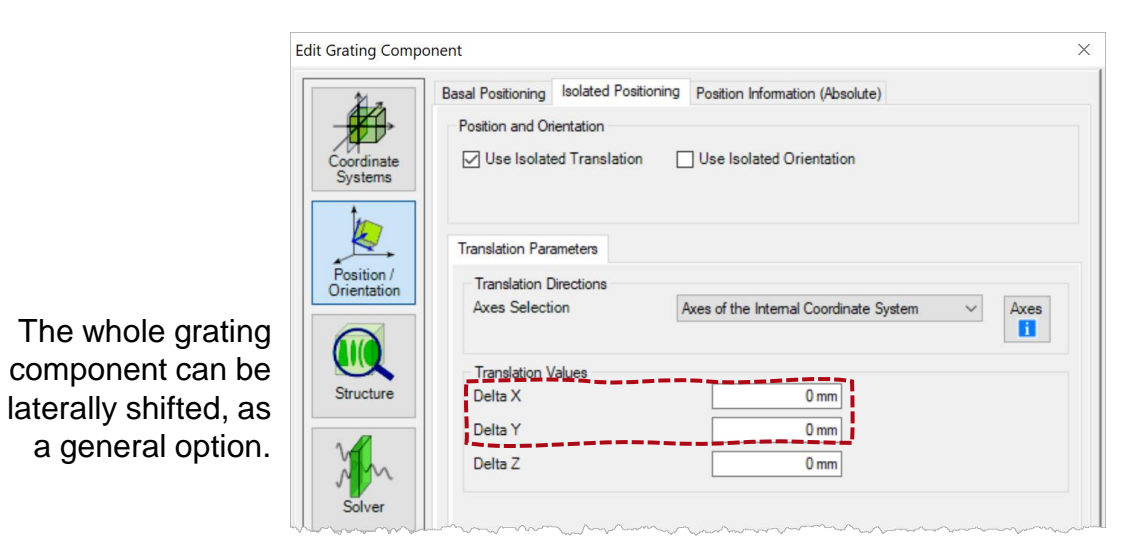

# **Handling of Substrate, Fresnel Loss, and Diffraction Angle**

- Single grating analysis
	- − As a convention, the effect of substrate is often omitted for e.g. the diffraction efficiency calculation.
- Grating modeling within system
	- − But, any realistic grating structure rests on a substrate and we use a plane surface component together with a free-space in between to model it.
	- − The plane surface modeling includes the Fresnel loss, but is not coupled with the FMM calculation of grating stacks.
	- − It also help handle the diffraction angles in different media.

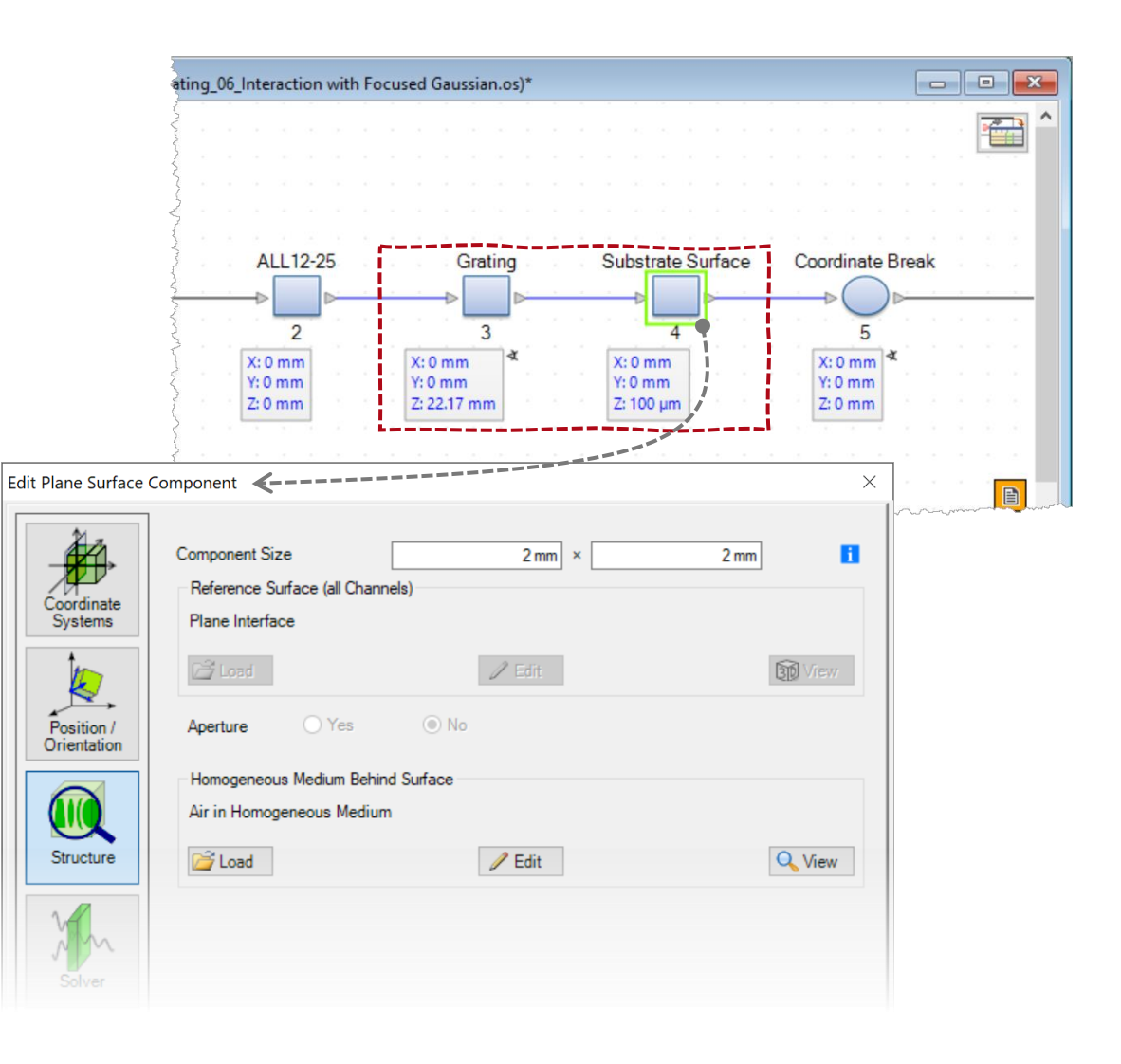

# **Grating Order Channel Selection**

- **Directions** 
	- − Input field may illuminate the grating from either front or back side and may get reflected or transmitted.
- Diffraction order selection
	- − For a direction combination, there might be multiple diffraction orders.
	- − It is not always needed consider all the diffraction orders and we suggest to use only those of interests.
- Remark
	- − Selection of the grating order channels does not affect the number of diffraction orders in FMM calculation.

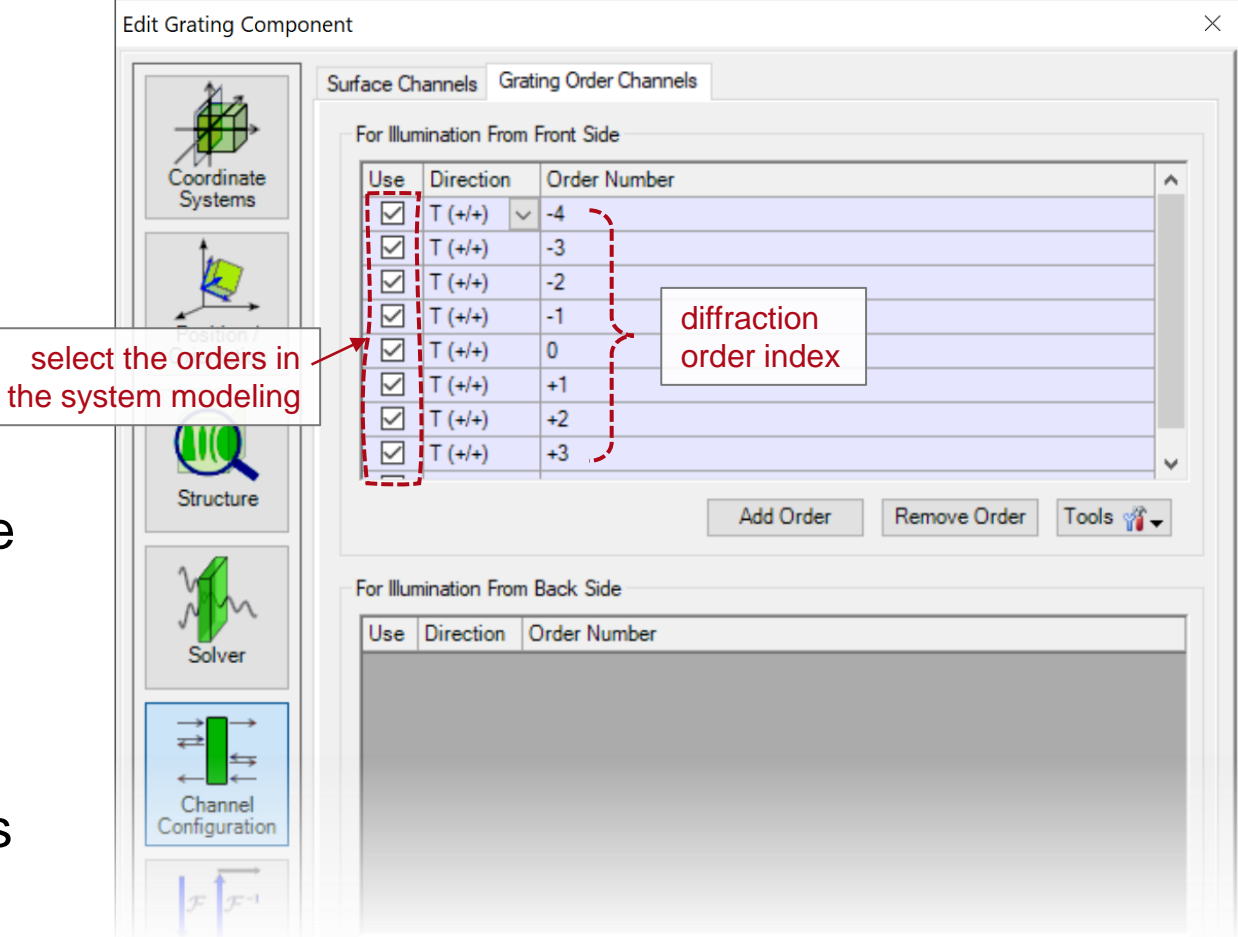

# **Angular Response of Grating**

- Diffraction property dependency
	- − For a given grating, its diffraction property is related to the input field.
	- − With different wavelength / polarization, the diffraction efficiency differs, and the same for different input angles.
	- − To resolve the angle-dependent diffraction behavior, one may need to specify the sampling points k-domain (equivalent to angular space).
	- − For a given input field, VirtualLab Fusion automatically determines the angular range.

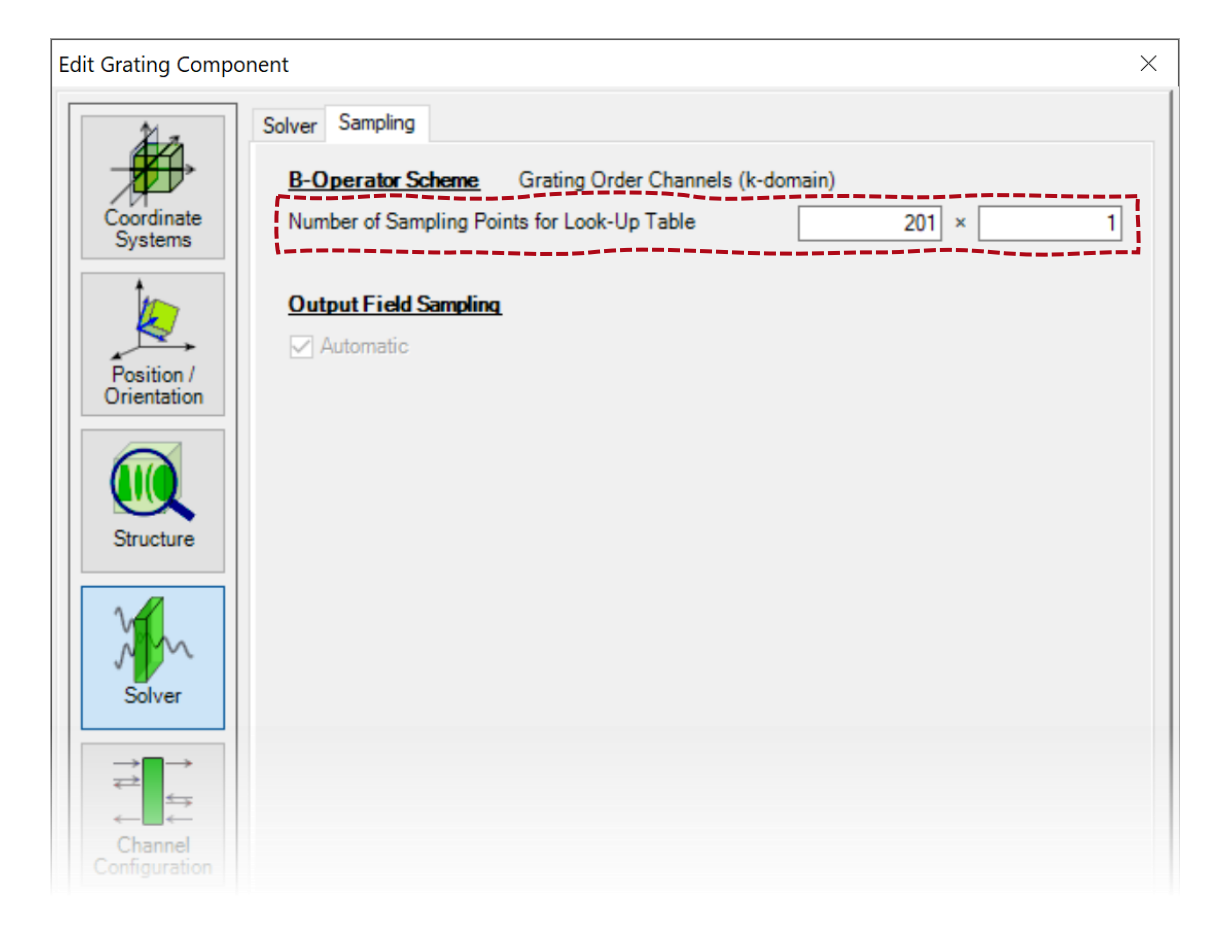

#### **Example #1: Imaging Formation of a Grating Object**

## **Substrate Handling**

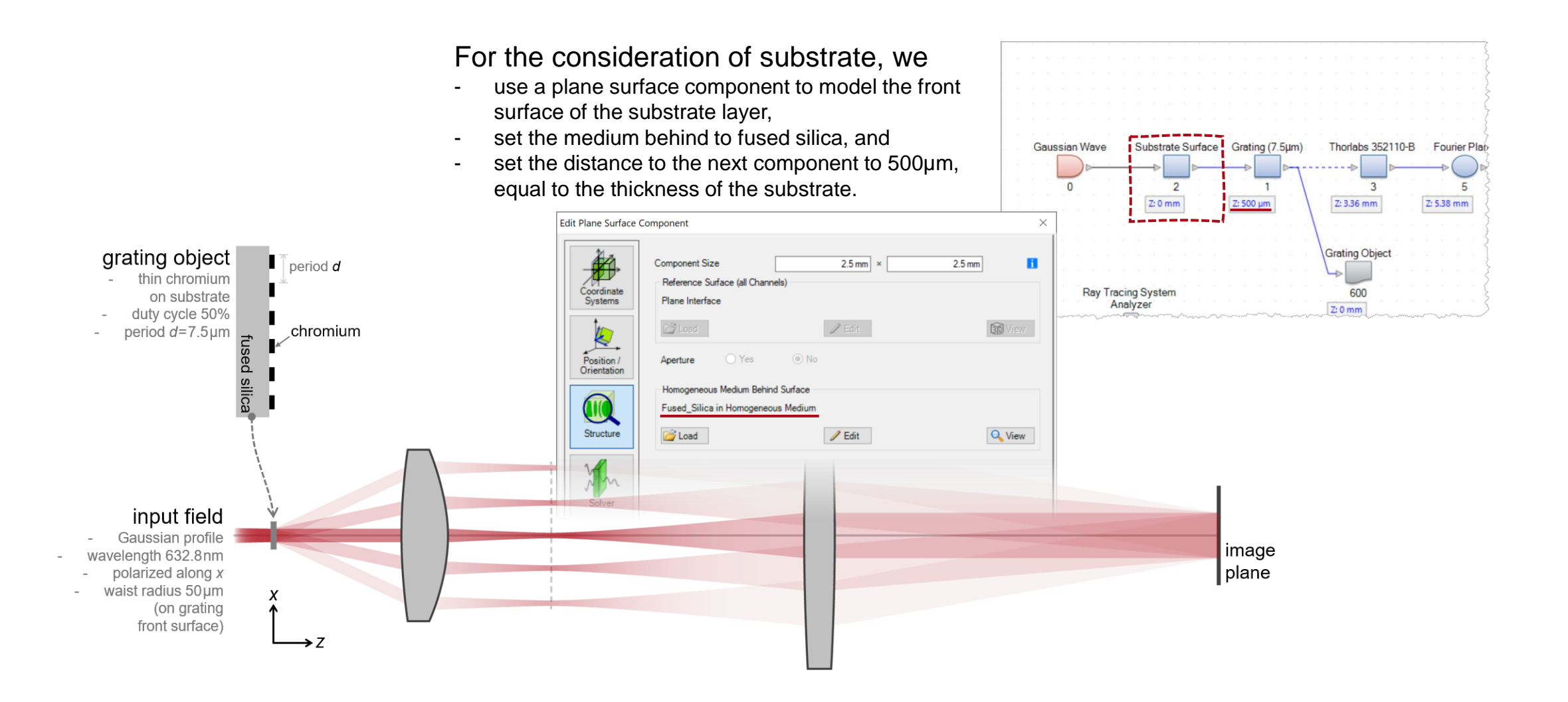

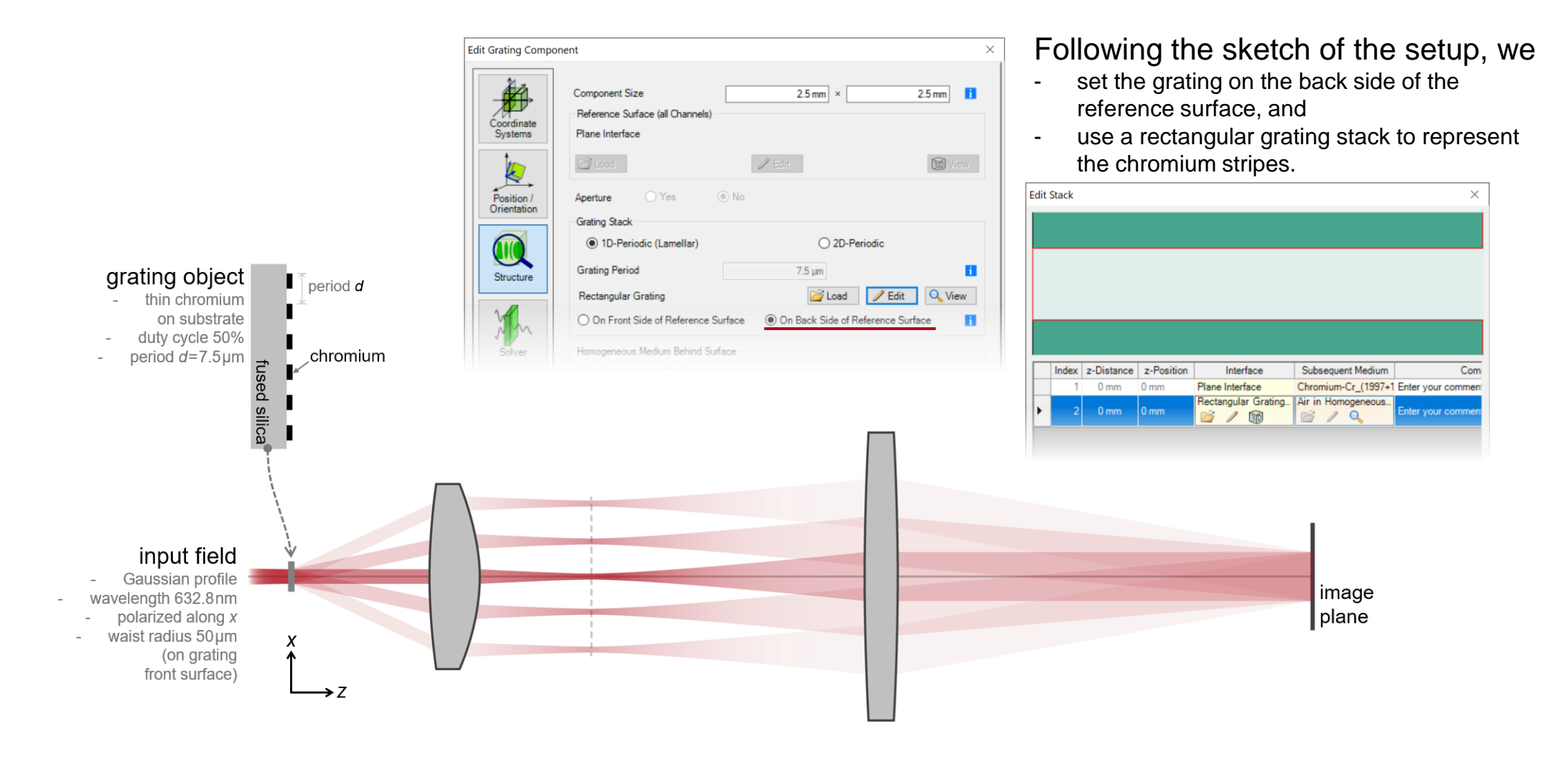

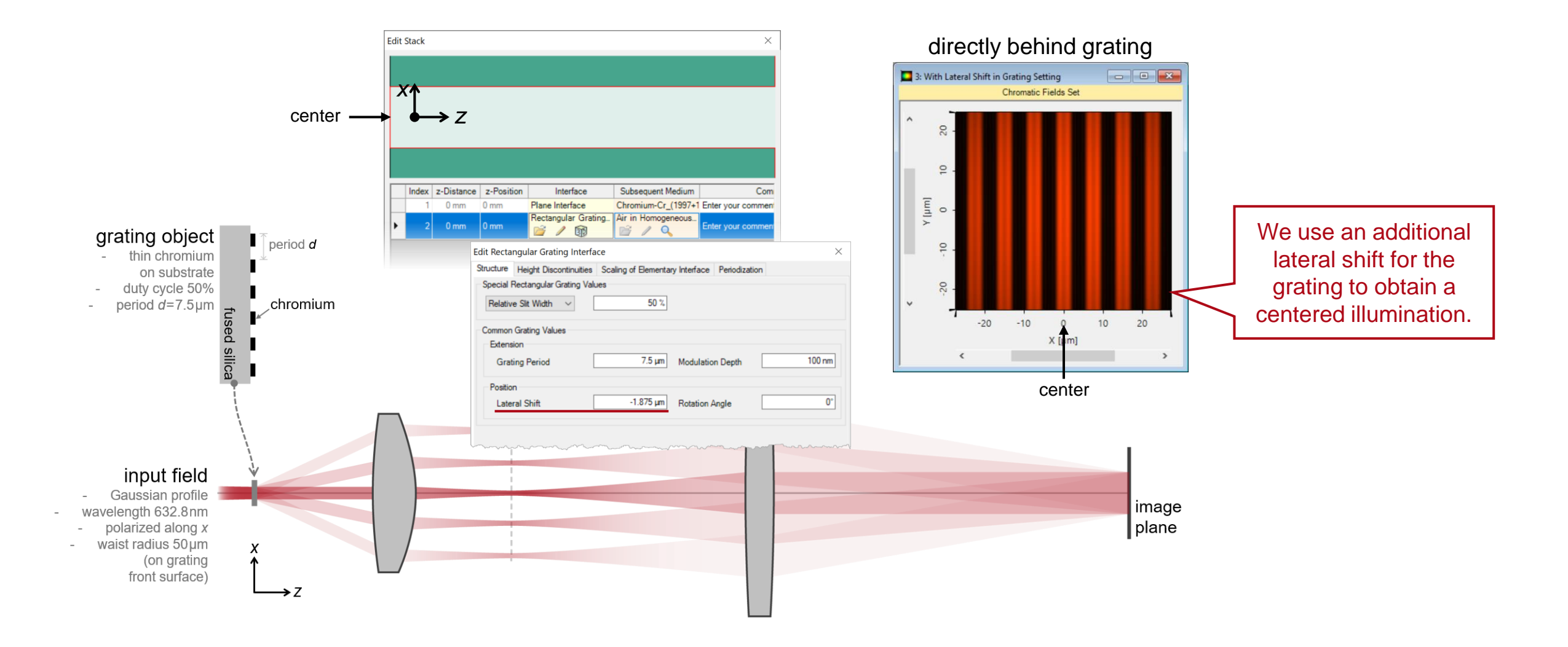

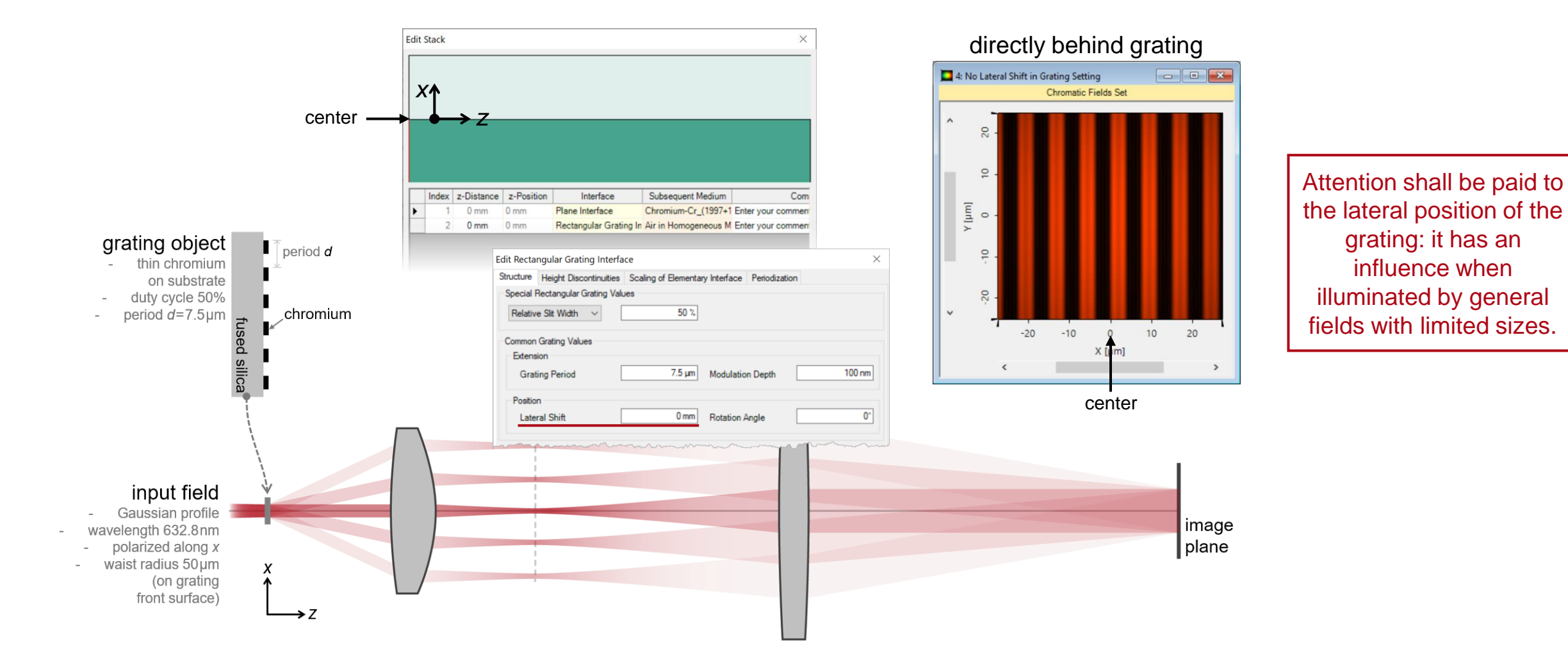

### **Grating Order Channel Selection**

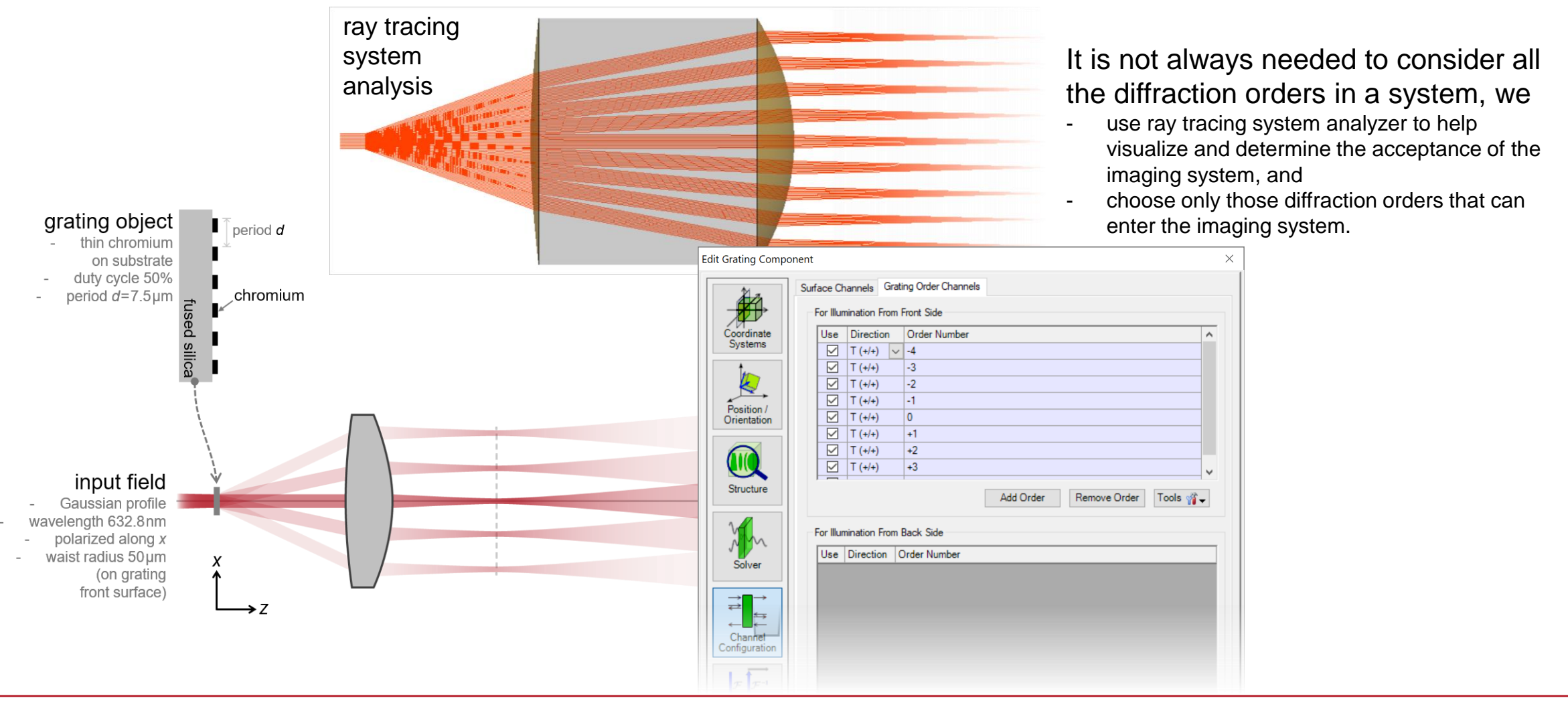

#### **Example #2: Angular Sensitivity Testing for a Waveguide Resonant Grating**

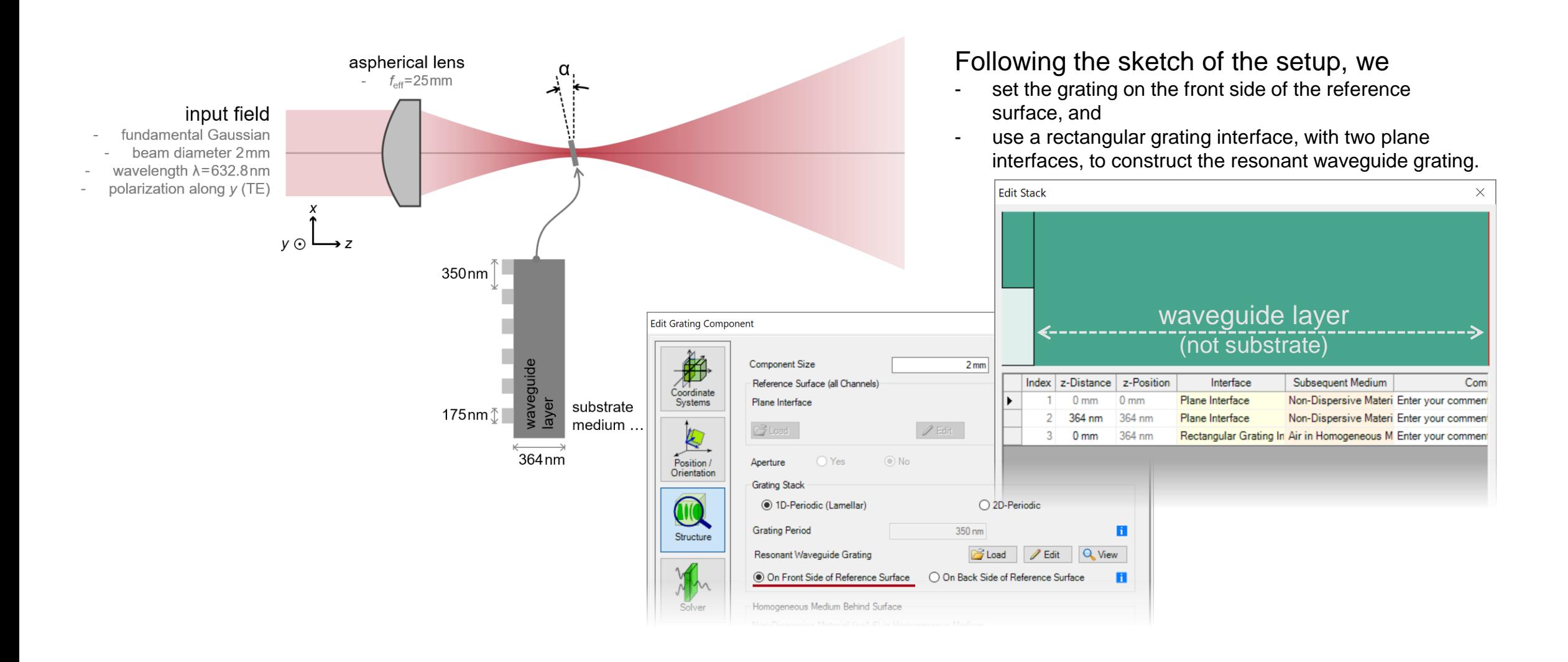

## **Substrate Handling**

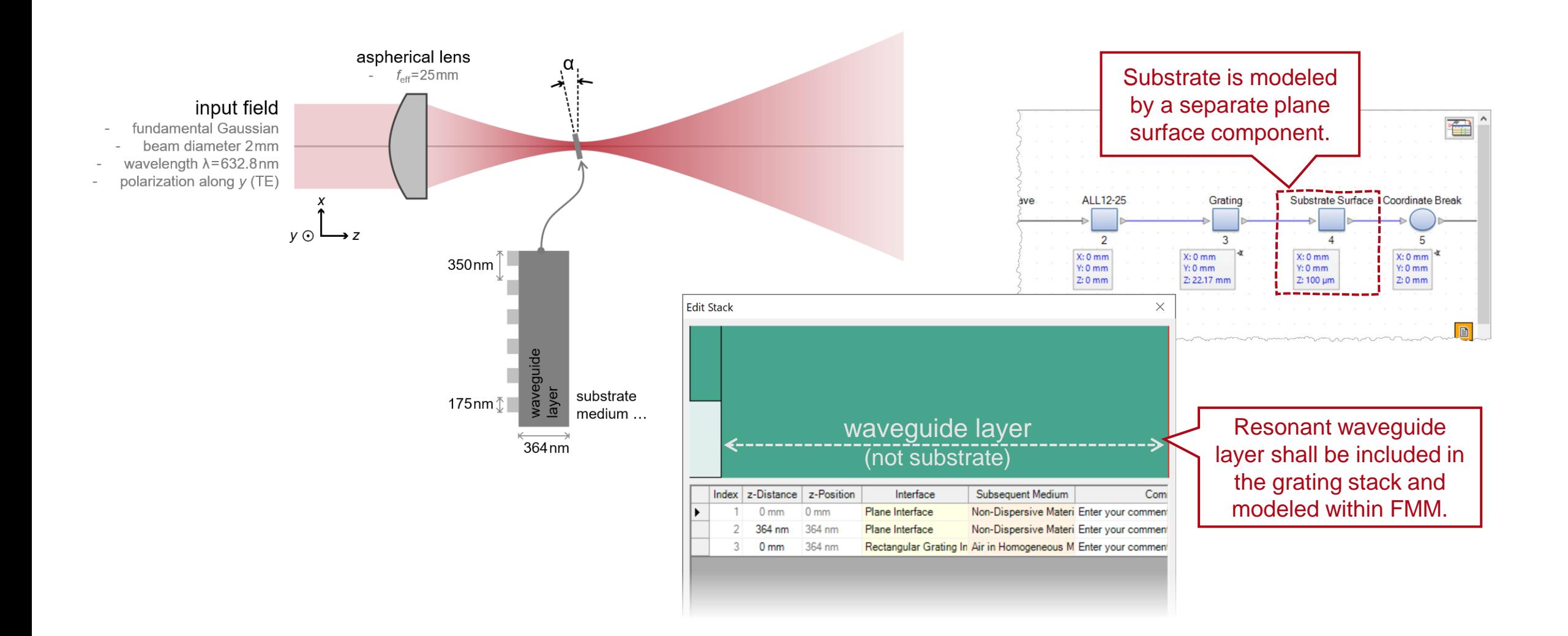

## **Angular Response of Resonant Waveguide Grating**

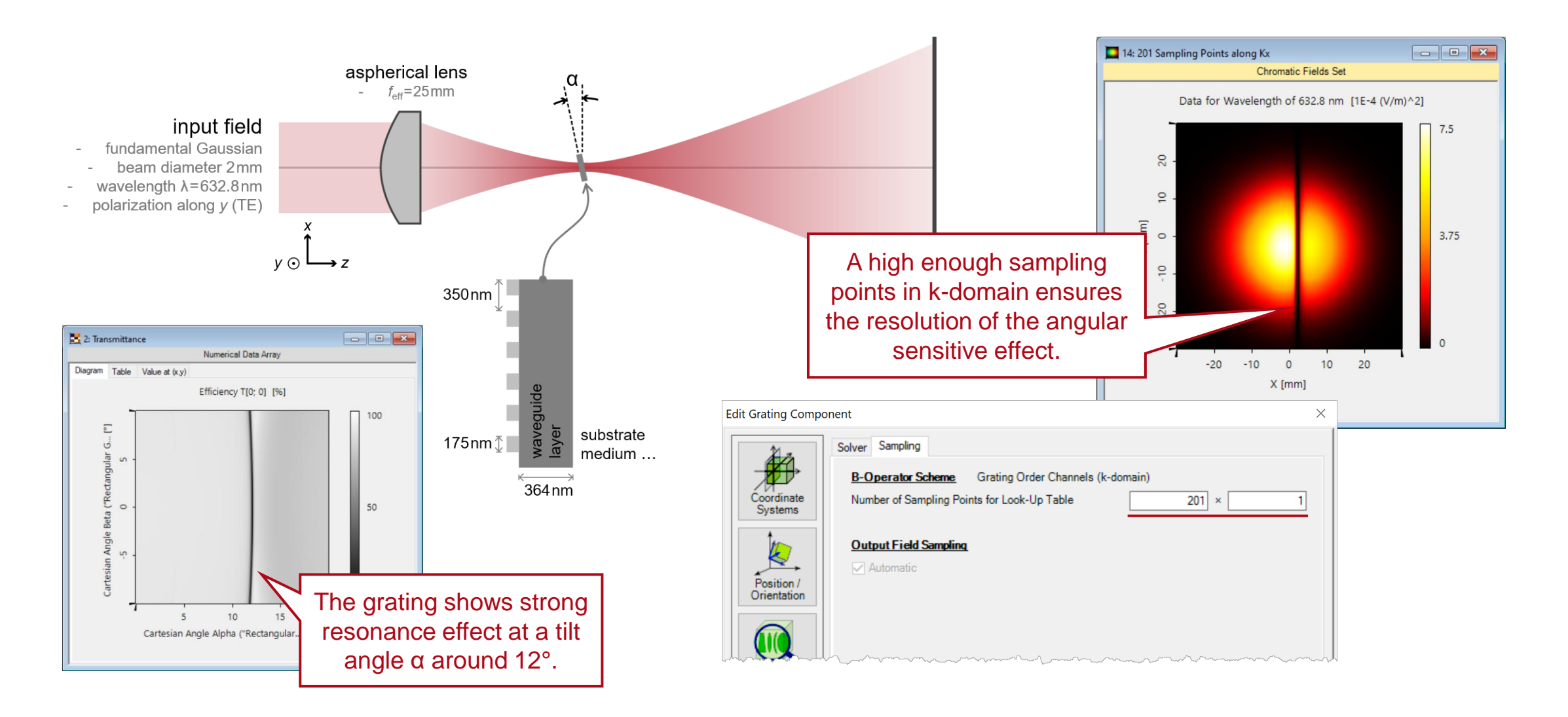

## **Angular Response of Resonant Waveguide Grating**

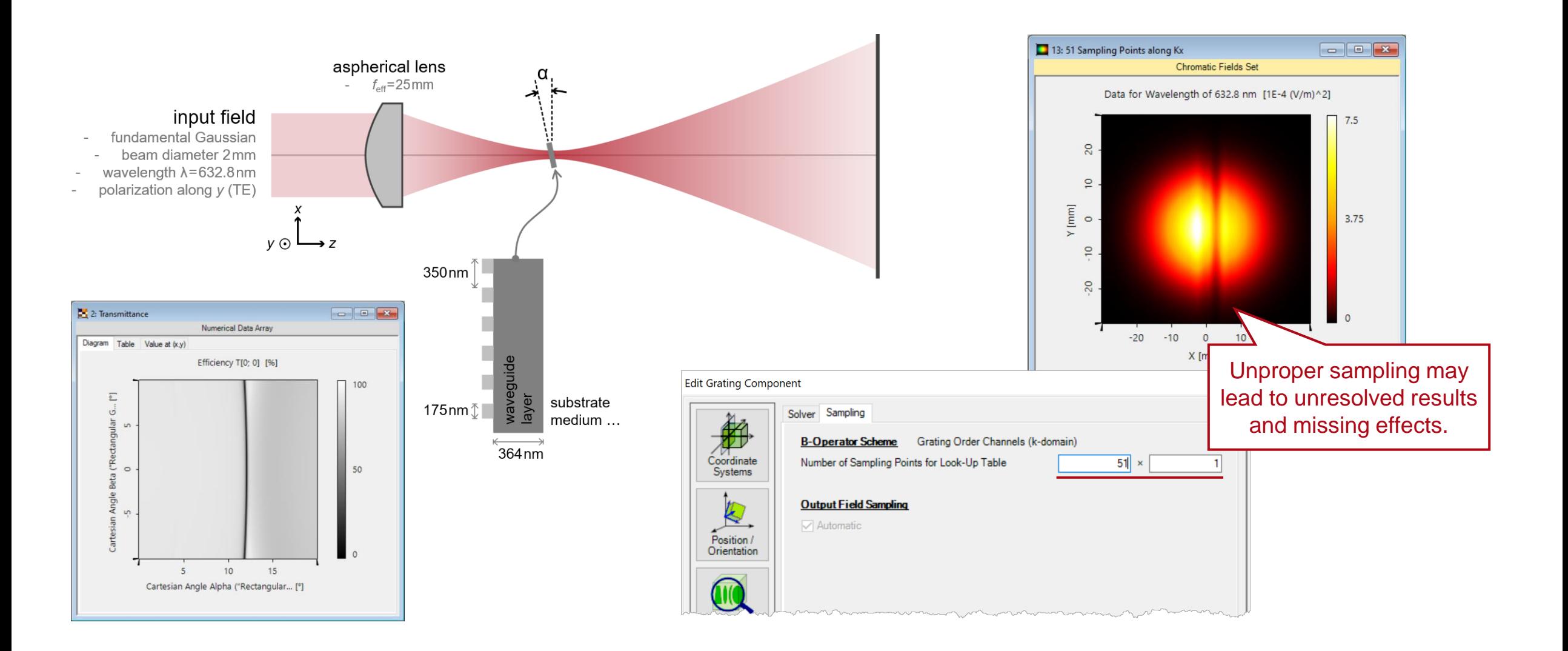

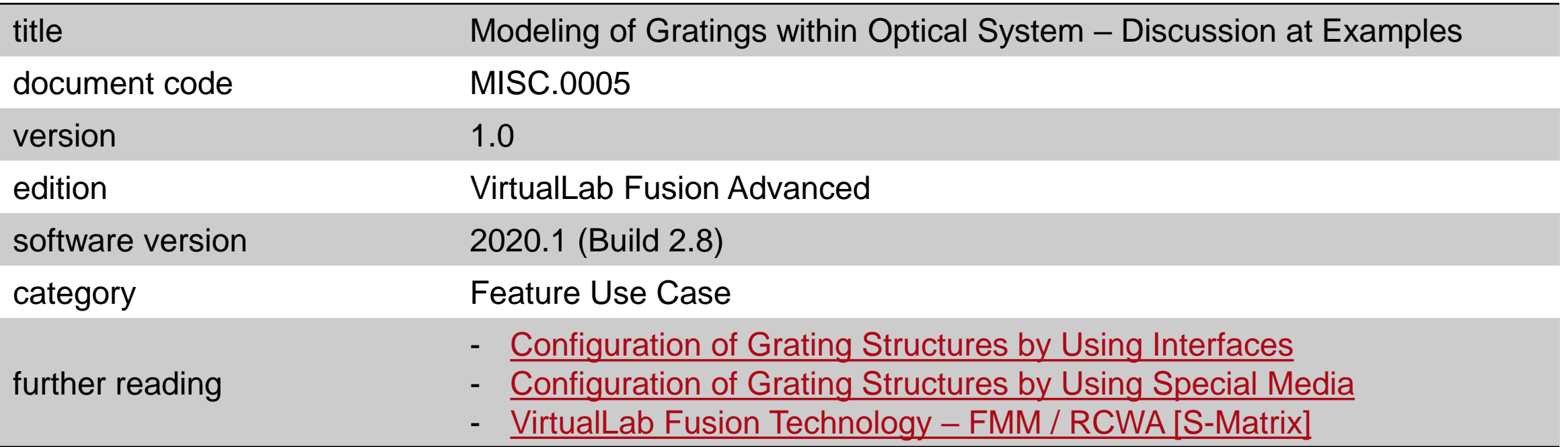